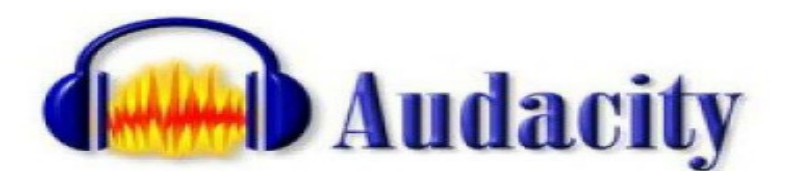

## **MODE D'EMPLOI**

Audacity est un logiciel de *traitement sonore*, libre et gratuit, développé par une équipe de bénévoles. Il<br>permet d'enregistrer, de jouer, d'importer et d'exporter des données en plusieurs formats dont WAV, AIFF et<br>MP3.

l'amplication des basses, la pedale traitivatif survivator sur la contratte de la place state ancolo...<br>Conseil ! Enregistrez régulièrement vos montages, il existe encore quelques rares bugs, qui<br>ferment le programme. Surt

### Vue générale à l'ouverture

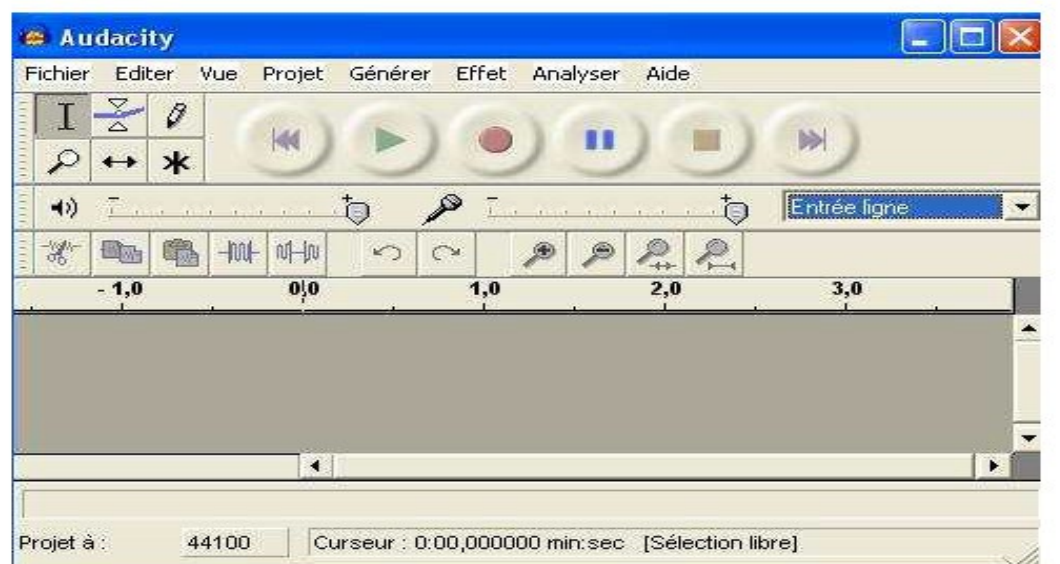

#### Ici un son *mono* (une piste)

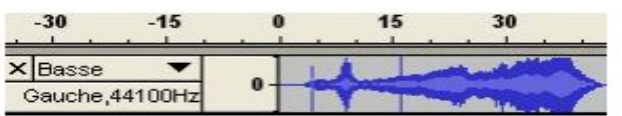

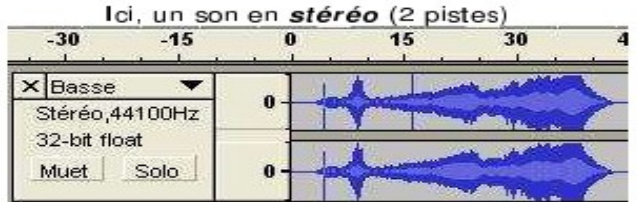

# **LES COMMANDES**

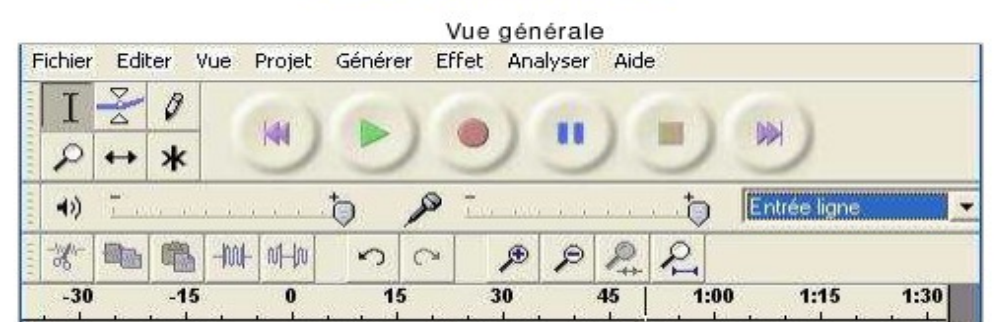

Remarque : En règle générale, il est impossible de faire des manipulations quand le logiciel est en lecture ou en pause.

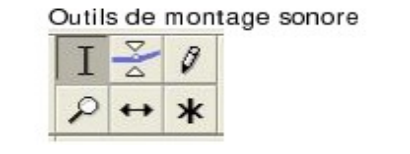

 $0,0$  $1.0$  $2,0$  $3,0$ Outil de repérage du temps

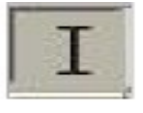

Outil de sélection : Permet de sélectionner une partie de la bande son

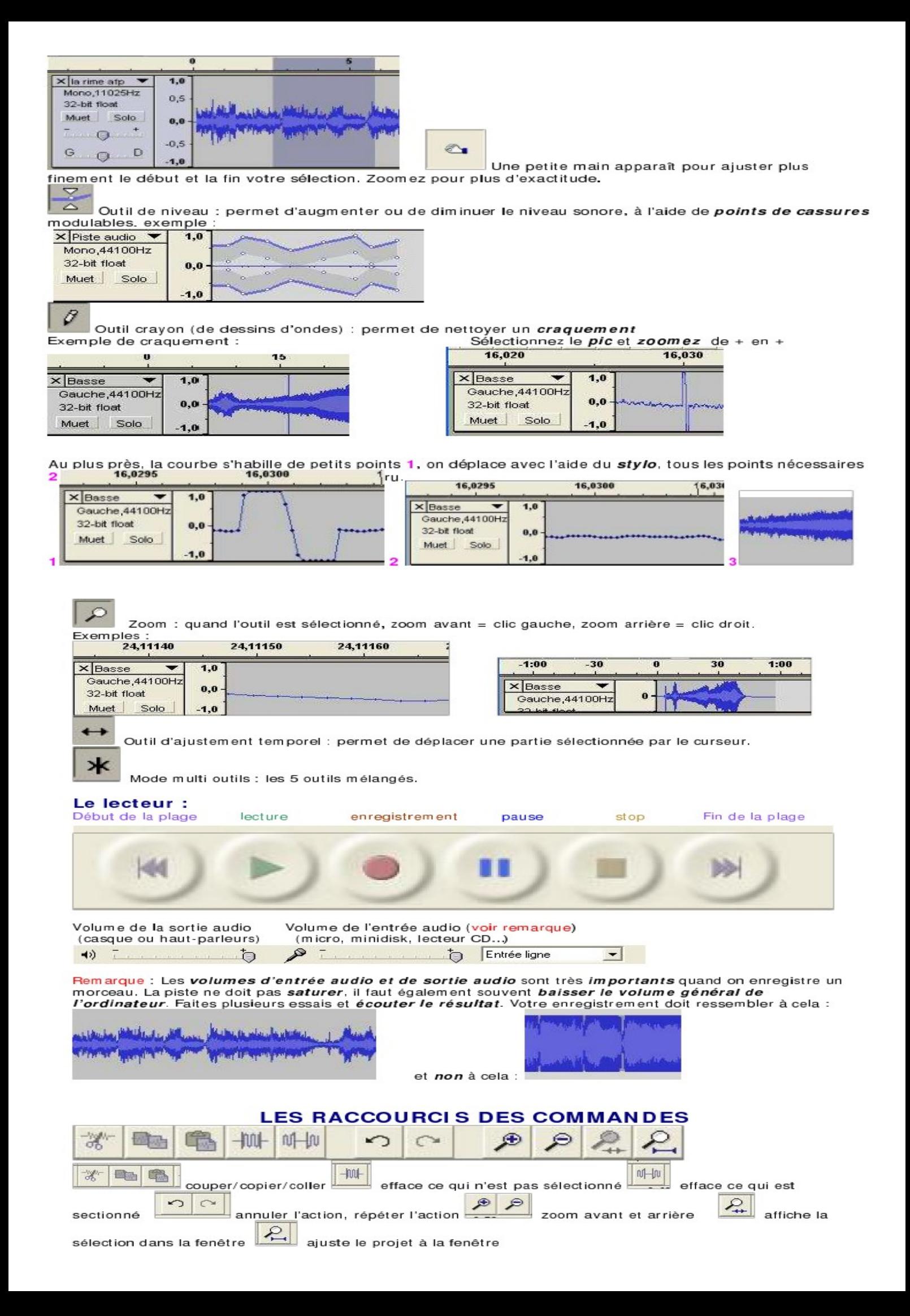

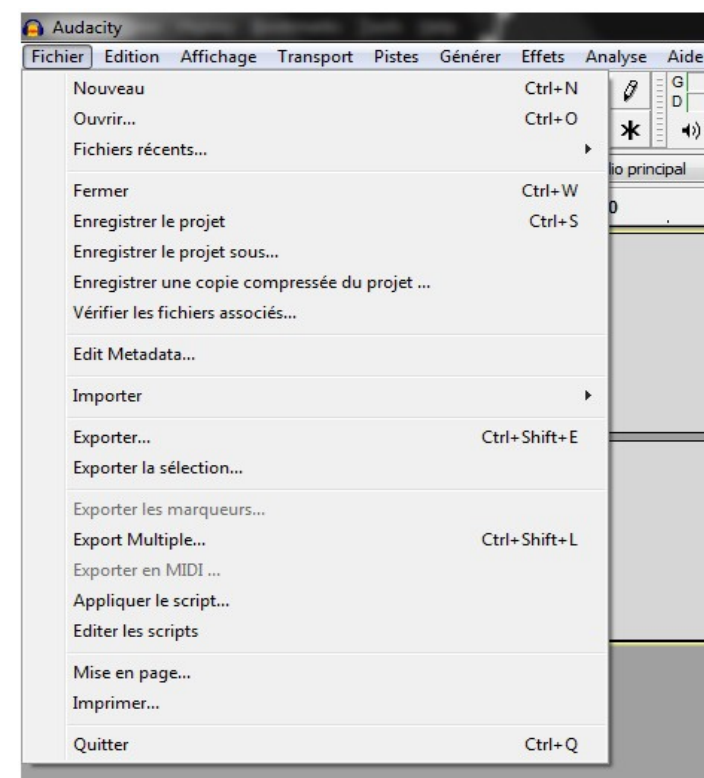

**Ouvrir : permet d'ouvrir des fichiers son**

**Enregistrer le projet : crée un fichier .aup et un dossier \_data** (voir remarque)

**Exporter** : crée la piste audio dans un format de son choix .mp3 / .wav …

Remarque : un fichier , aup (qui contient les différentes pistes de votre projet et qui permet de le retravailler) et un dossier data (qui contient une multitude de « bouts » de sons. Ces sons ne sont pas lisibles, c'est juste une banque de données pour le fichier .aup)

On ouvre le projet en double cliquant sur le fichier aup. (Audacity s'ouvre). Afin de pouvoir retravailler sur ce projet plusieurs fois, ne jamais séparer du même dossier (le fichier aup et le dossier data), ni renommer le dossier data. Quand Audacity est ouvert, on ne peut pas importer de fichier aup. Si vous avez, une fois votre montage terminé, exporter en MP3, vous pouvez placer ce fichier mp3 où vous voulez sur votre ordinateur, il est, lui, *indépendant*, Si vous voulez récupérer ce projet, importer votre MP3, mais une seule piste sera maintenant visible, le mixage ayant été fait l'exportant, peu de possibilités d'améliorations seront donc possibles.

Il est donc primordial de garder ses fichiers .aup et dossiers \_data, aussi longtemps que l'on veut revenir sur un mixage ou faire un montage de meilleure qualité.

## **Menu Générer**

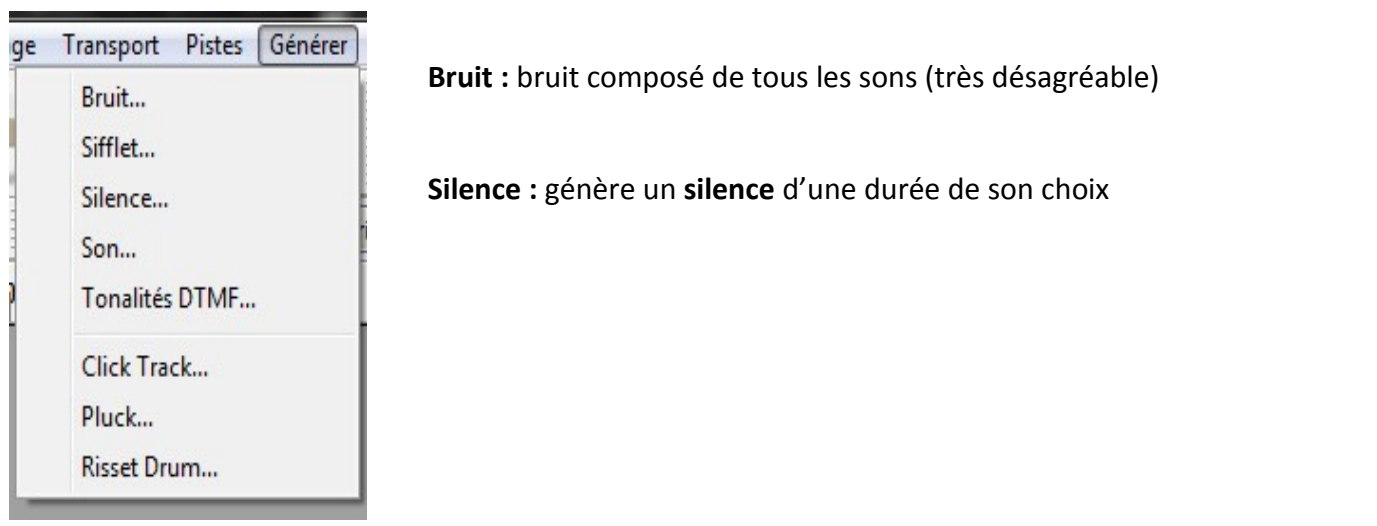

# **Menu Effets**: Audacity propose beaucoup de possibilités d'insertion d'effets sonores.

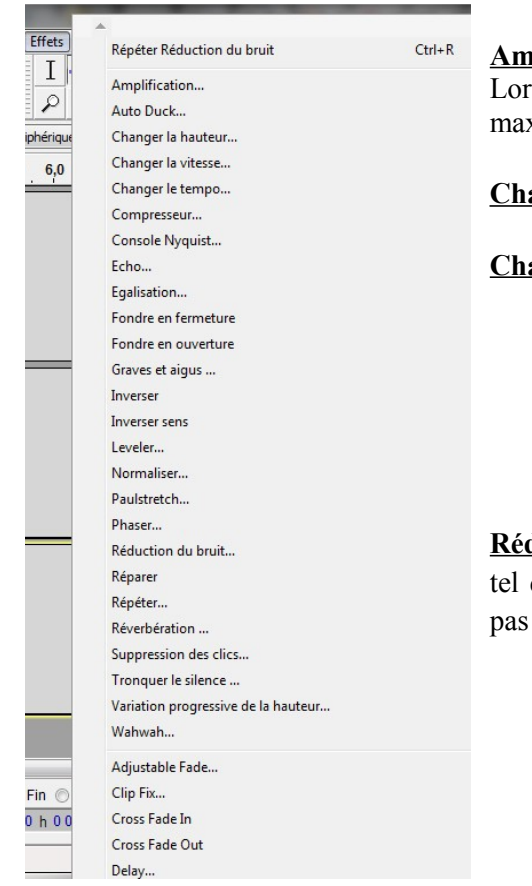

**Amplification** : Cet effet augmente ou diminue le volume de la ou des pistes. Lorsque vous lancez l'option, **Audacity** calcule automatiquement le montant maximum d'amplification possible sans créer de cassure. (devenant trop fort).

 **Changer la hauteur** : permet de modifier la tonalité d'une piste

**Changer le tempo** : permet de ralentir ou accélérer un morceau

**Réduction du bruit :** Cet effet est idéal pour supprimer un bruit de fond constant tel que les ventilateurs, bruits de frappe ou bourdonnement. Il ne fonctionnera pas très bien pour éliminer les paroles ou musiques de fond.

**Réduction du Bruit** : Eliminer le bruit passe par deux étapes. En **premier**, vous sélectionnez une partie de votre son qui contient le bruit mais pas d'autre signal, ni de silence. Puis choisissez **Réduction du Bruit ...** et cliquez sur obtenir profil. Audacity étudie les bruits de cette sélection et ainsi sait ce qu'il doit filtrer ensuite.

En **deuxième**, sélectionnez tout le morceau audio que vous voulez traiter et choisissez **Réduction du Bruit,** à nouveau**.** Cliquez sur "Supprimer le bruit". Cela peut prendre quelques secondes ou plus suivant la taille du morceau à traiter.

## **Enregistrer différentes sources**

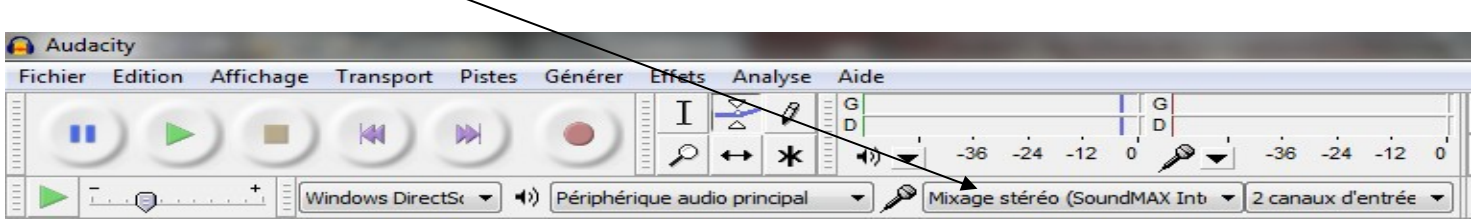

Toute source sonore diffusée sur votre ordinateur peut être capturée en temps réel par Audacity. Ceci est vrai pour un film sur DVD, pour de la musique sur CD ou pour tout autre fichier vidéo ou musical capable d'être lu par votre ordinateur. Ceci est également valable pour tout fichier vidéo ou son diffusés en ligne sur Internet.

**Source Microphone** : permet d'enregistrer la voix si un micro est branché sur la prise microphone de l'ordinateur fixe.

**Source Mixage stéréo** : permet d'enregistrer un son d'une source internet (streaming) ou tout son provenant de l'ordinateur.

## **Quelques liens utiles :**

- **Tutoriel vidéo pour découvrir Audacity :** <https://www.video2brain.com/fr/tuto/quest-ce-quaudacity>
- • **Tutoriels Canopé :** <http://www.audiolangues.fr/index.php/boite-a-outice/travail-autour-du-son>
- • **Télécharger le logiciel :** <http://audacity.sourceforge.net/>
- • **Pour aller plus loin** :<http://another-teacher.net/spip.php?rubrique29>ou tutoriels vidéo sur Youtube